**Instrucciones de manejo e informaciones de instalación**

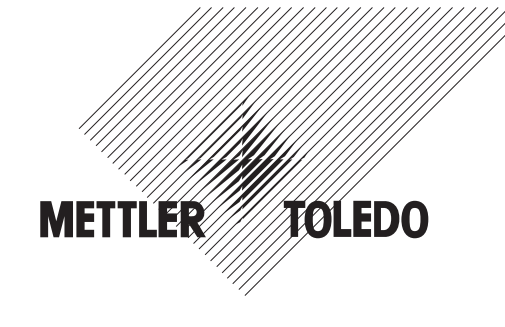

**METTLER TOLEDO MultiRange Tarjeta de bus de campo Profibus-DP-ID7**

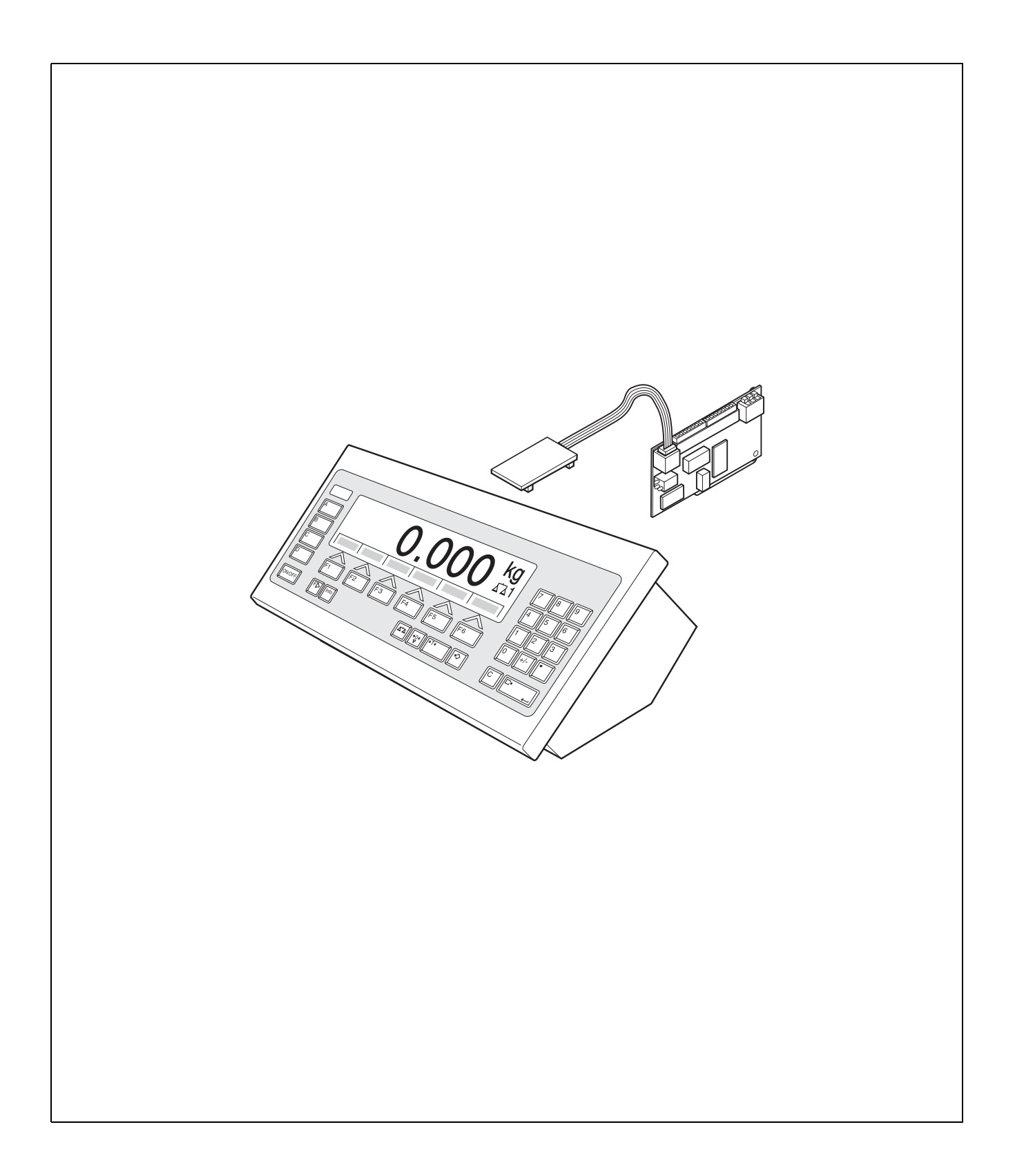

# **1 Presentación y montaje**

# **1.1 Presentación**

El terminal de pesada ID7... puede conectarse con la tarjeta de bus de campo Profibus-DP-ID7 a un bus de campo Profibus-DP, o ser accionado por un Bus-Master (PLC, PC con tarjeta Profibus, etc.).

# **Documentación**

Con el terminal de pesada ID7... ha recibido las instrucciones de manejo e informaciones de instalación de la configuración original de su terminal de pesada. Las informaciones básicas para trabajar con el terminal de pesada ID7... rogamos tomarlas de estas instrucciones de manejo e informaciones de instalación. Las Instrucciones de manejo e informaciones de instalación presentes contienen todas las informaciones para el montaje y la puesta en marcha de la tarjeta de bus

**1.2 Indicaciones de seguridad**

# **1.2.1 Montaje en el terminal de pesada protegido contra explosiones ID7xx-...**

### **¡PELIGRO DE EXPLOSIÓN!**

de campo Profibus-DP-ID7.

El terminal de pesada ID7xx-... debe ser abierto sólo por el técnico de servicio de METTLER TOLEDO.

→ Para instalar el módulo Profibus-DP-ID7 diríjase por favor al Servicio METTLER TOLEDO.

### **1.2.2 Montaje en el terminal de pesada ID7-...**

- ▲ Sólo el personal autorizado puede abrir el terminal de pesada y montar el módulo Profibus-DP-ID7.
- ▲ Antes de abrir el aparato, extraer la clavija de red, o con aparatos de conexión fija, desconectar la alimentación de tensión.

# **1.3 Volumen de suministro**

- ➜ Compruebe la integridad del volumen de suministro:
	- Tarjeta de bus de campo Profibus-DP-ID7 con regleta de bornes Mini-Combicon insertada
	- Adaptador de tarjeta: Cable plano con tarjeta para enchufar en la tarjeta principal ID7, así como conector de cable plano para la conexión a la tarjeta de bus de campo
	- 2 enroscaduras de cables M 16 x 1,5 con tapón obturador
	- Para montaje en el terminal de mesa: 2 tornillos prisioneros cuadrados, 2 tornillos de fijación, 2 tuercas

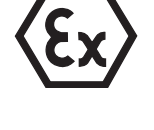

# **1.4 Montaje**

### **1.4.1 Abrir el terminal de pesada ID7...**

### **Aparato de mesa**

- 1. Aflojar los tornillos en el lado inferior de la tapa.
- 2. Desplegar la tapa hacia adelante. Prestar atención de no dañar los cables.

### **Aparato de pared**

- 1. Quitar los tornillos en la parte inferior de la tapa y plegar la tapa hacia delante. Prestar atención para no dañar los cables.
- 2. Desplegar la chapa de montaje.

### **Aparato de montaje**

- 1. Quitar 10 tornillos hexagonales en la escotadura de la parte interior del armario de distribución.
- 2. Quitar la tapa del armario de distribución y plegarla hacia delante. Prestar atención para no dañar los cables.
- 3. Desplegar la chapa de montaje.

### **1.4.2 Conexión del cable Profibus**

**Conformidad CE** Para cables de conexión de mayor longitud son muy importantes las medidas de apantallado que se tomen contra la irradiación parasitaria entrante y saliente. Las clases de resistencia antiparasitaria exigidas se obtienen sólo con una instalación y cableado minuciosos de todos los periféricos, plataformas de pesada y células de pesado conectados. Para ello el apantallado debe ser conectado por ambos lados según prescripciones. El encargado de la puesta en marcha es responsable de la conformidad CE de todo

el sistema.

# **Especificación de cable** Utilizar únicamente cables de bus con apantallado especiales y con un diámetro ≥ 7 mm! Sección transversal recomendada ≥ 0,34 mm2.

#### **Conexión del cable Profibus a la enroscadura de cables**

- 1. Desaislar los cabos del cable de suficiente longitud (hasta 250 mm, según el zócalo de enchufe) y acortar el apantallado en 12 – 13 mm.
- 2. Desaislar los cabos de hilos aprox. 7 mm y retorcerlos.

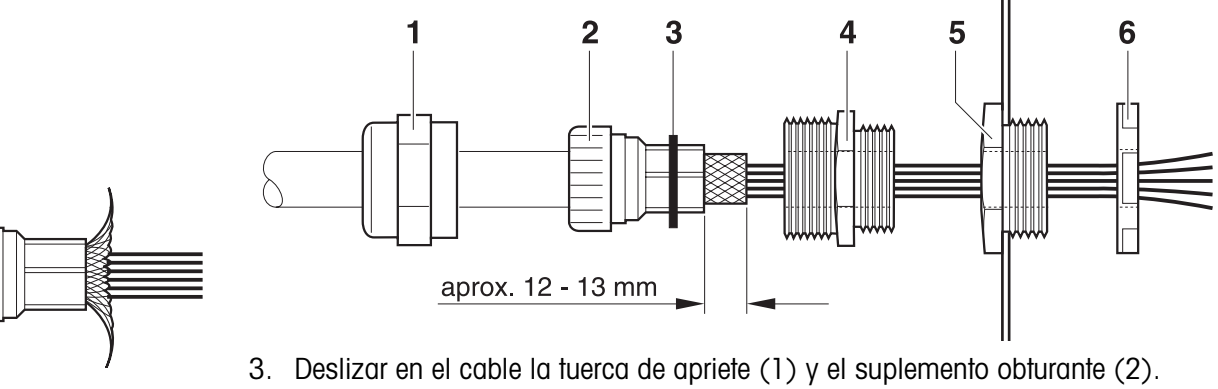

- 4. Doblar el apantallado libre y colocarlo sobre el anillo toroidal (3).
- 5. Deslizar el suplemento obturante hasta el apantallado.
- 6. Desmontar el tapón obturador de la conexión de interface deseada, caso dado, desmontar otro tapón obturador para la continuación del Profibus-DP.
- 7. Montar en la caja el anillo reductor (5) con la tuerca obturante (6).
- 8. Enroscar la parte inferior de la enroscadura (4) en el anillo reductor.
- 9. Introducir el cable en la caja.
- 10. Insertar el suplemento obturante a ras en la parte inferior.
- 11. Enroscar la tuerca de apriete con la parte inferior. Apretar las enroscaduras de cables de manera que garanticen una tracción compensada superior a 100 N.

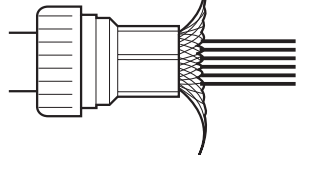

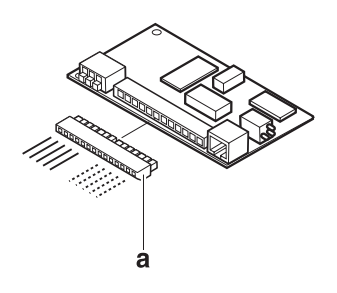

### **Embornar el cable Profibus**

➜ Extraer la regleta de bornes Mini-Combicon (a) de la tarjeta Profibus y conectar el cable Profibus a la regleta de bornes según la siguiente tabla:

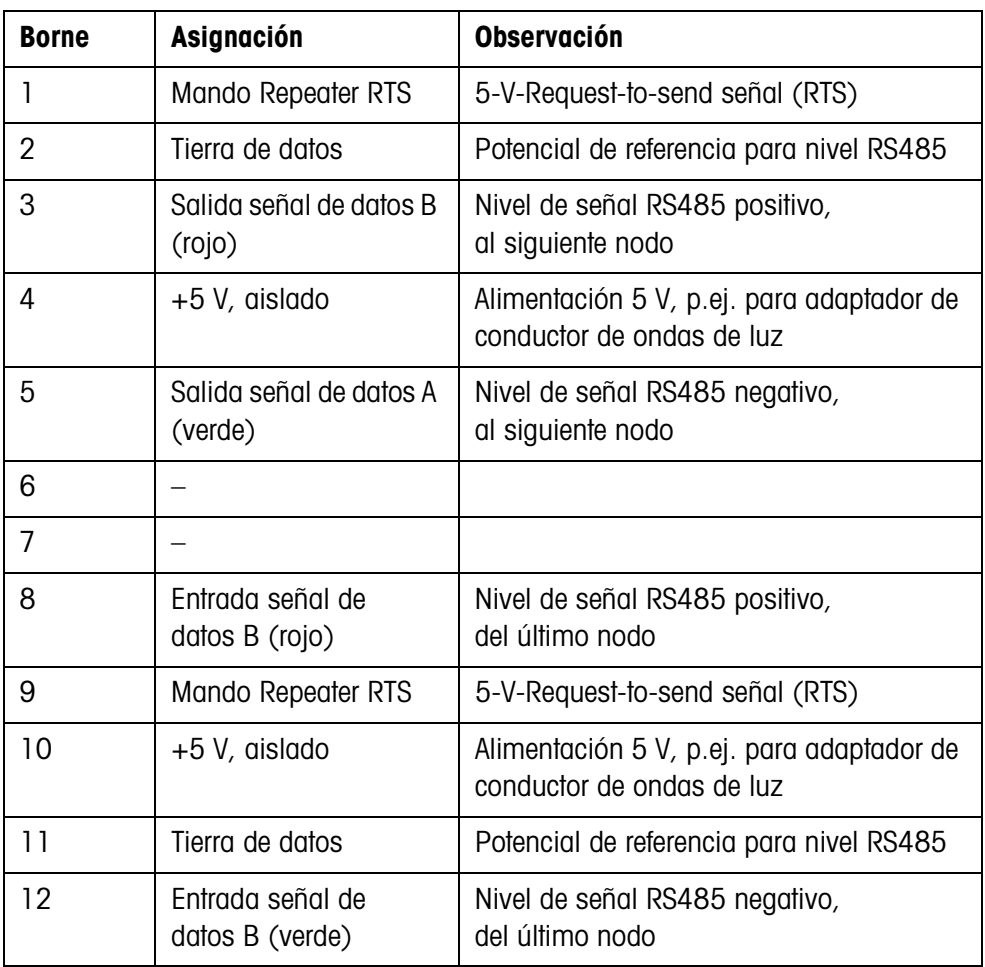

### **1.4.3 Montaje del Profibus-DP-ID7**

#### **en el terminal de mesa Nota**

La tarjeta Profibus-DP-ID7 sólo debe montarse lateralmente y en pié en el terminal de mesa.

Si al lado ya se encuentra una tarjeta Ethernet-ID7, es necesario desmontarla y en lugar de eso montarla sobre el bloque de alimentación, ver Instrucciones de manejo e informaciones de instalación Ethernet-ID7.

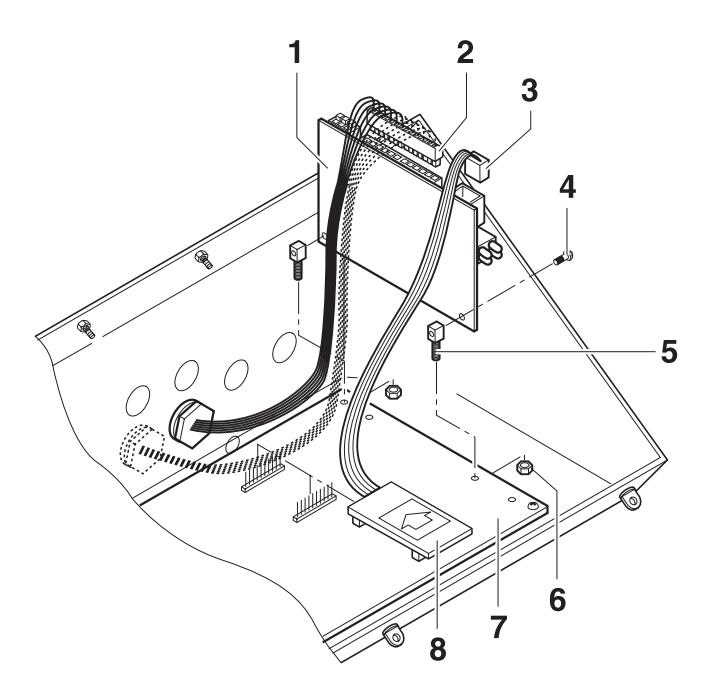

- 1. Desenchufar todos los conectores e interfaces presentes en la tarjeta ID7.
- 2. Desmontar la tarjeta ID7.
- 3. Afianzar los dos tornillos prisioneros cuadrados (5) con los tornillos (4) en la tarjeta Profibus-DP-ID7 (1).
- 4. Insertar la tarjeta Profibus-DP-ID7 en la tarjeta principal (7) y fijarla por abajo con las tuercas (6).
- 5. Enchufar el conector (3) del cable plano en la hembrilla de la tarjeta Profibus.
- 6. Enchufar la tarjeta (8) en un zócalo de enchufe libre de la tarjeta principal (COM2 ... COM6, preferentemente COM4). Tener en cuenta la polaridad correcta de la tarjeta: La flecha de la tarjeta debe indicar en dirección a la pared posterior de la carcasa.
- 7. Enchufar el conector (2) con el cable Profibus en la tarjeta Profibus.
- 8. Montar la tarjeta ID7 de nuevo en la carcasa y enchufar todos los conectores y los interfaces eventualmente presentes.

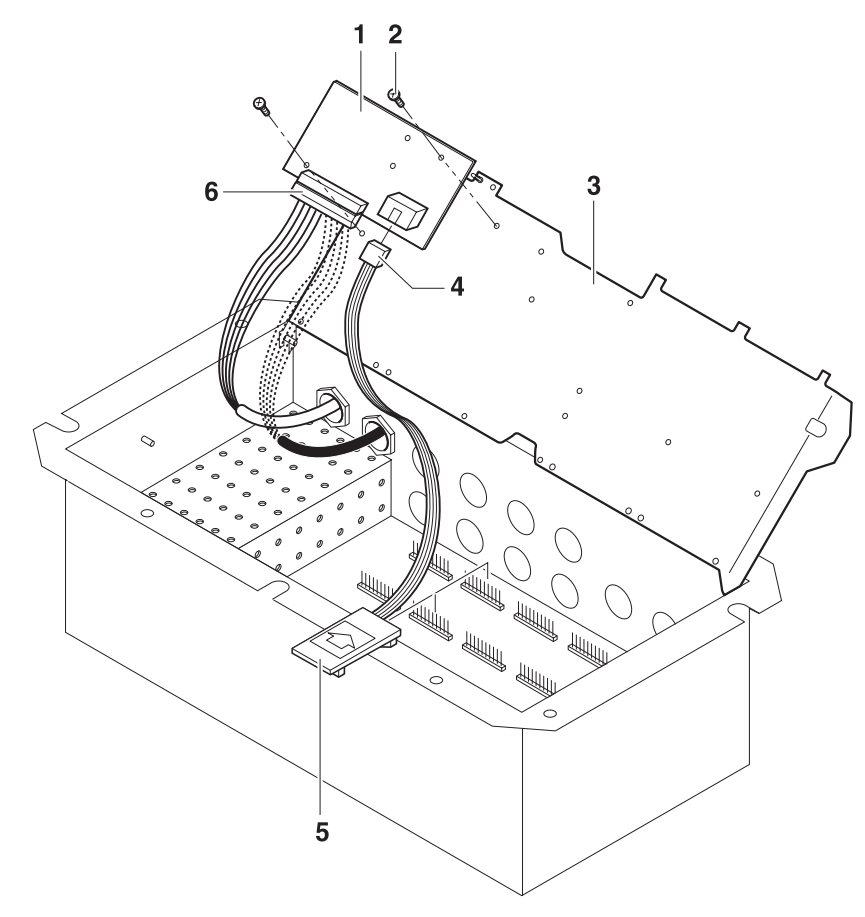

- 1. Fijar la tarjeta Profibus (1) con 2 tornillos (2) en la chapa de montaje (3).
- 2. Enchufar el conector (4) del cable plano en la hembrilla de la tarjeta Profibus.
- 3. Enchufar la tarjeta (5) en un zócalo de enchufe libre de la tarjeta principal (COM2 ... COM6, preferentemente COM4). Tener en cuenta la polaridad correcta de la tarjeta: La flecha de la tarjeta debe indicar en el sentido de los orificios para las conexiones del interface.
- 4. Enchufar el conector (6) con el cable Profibus en la tarjeta Profibus.

### **1.4.4 Puesta a tierra**

El terminal de pesada ID7... debe instalarse con potencial. Con este fin está incluido en el volumen de suministro del ID7... un terminal de compensación de potencial.

- 1. Insertar el terminal de compensación de potencial en la hembrilla COM1.
- 2. Conectar el ID7... con el potencial de tierra a través del terminal de compensación de potencial.
- 3. Conectar con el potencial de tierra todos los otros equipos participantes del Profibus-DP.

**RANCA (RANCA)**<br>RANCA (RANCA)<br>RANCA (RANCA)

### **1.4.5 Colocar la resistencia terminal**

→ Si es necesario, activar la resistencia terminal directamente en el interface Profibus-DP-ID7. Poner para ello todos los microinterruptores DIP en ON.

### **1.4.6 LEDs de diagnóstico**

Los 4 LEDs de diagnóstico en el interface Profibus-DP-ID7 indican los siguientes estados:

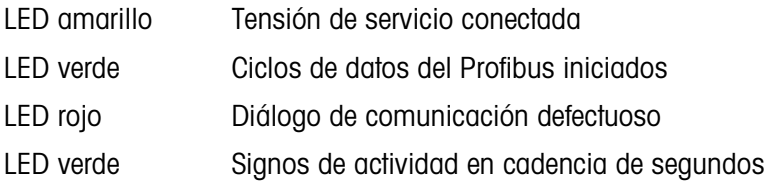

### **1.4.7 Cerrar el terminal de pesada ID7...**

### **Cerrar el aparato de mesa**

- 1. Colocar el aparato sobre la tapa y fijarlo ligeramente con los 3 tornillos.
- 2. Meter el aparato en la tapa, de manera que encastren los 3 muelles de retenida.
- 3. Apretar los tornillos.

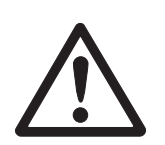

#### **¡CUIDADO!**

La clase de protección IP68 está garantizada, sólo si el terminal de pesada se ha cerrado de nuevo correctamente.

- → Los 3 muelles de retenida deben estar completamente encastrados.
- → Prestar atención de que no sea apretado el cable del teclado.

### **Cerrar el aparato de pared**

- 1. Plegar la chapa de montaje.
- 2. Colocar la tapa y atornillarla nuevamente. Prestar atención para no atascar ningún cable.

### **Cerrar el aparato de montaje**

- 1. Plegar la chapa de montaje y colocar la tapa de nuevo sobre la escotadura.
- 2. Fijar la tapa con 10 tornillos por el lado interior del armario de distribución. Prestar atención para no atascar ningún cable.

# **2 Ajustes en el Master Mode**

# **2.1 Bloque Master Mode INTERFACE**

**Seleccionar la conexión de interface** **→** Seleccionar en el primer bloque la conexión de interface.

**Seleccionar la clase de función** → Seleccionar el ajuste PROFIBUS-DP para la conexión de interface seleccionada. Si no se ofrece este ajuste, deberá actualizar el hardware y/o el software en su terminal de pesada. Para ello, diríjase por favor al Servicio METTLER TOLEDO.

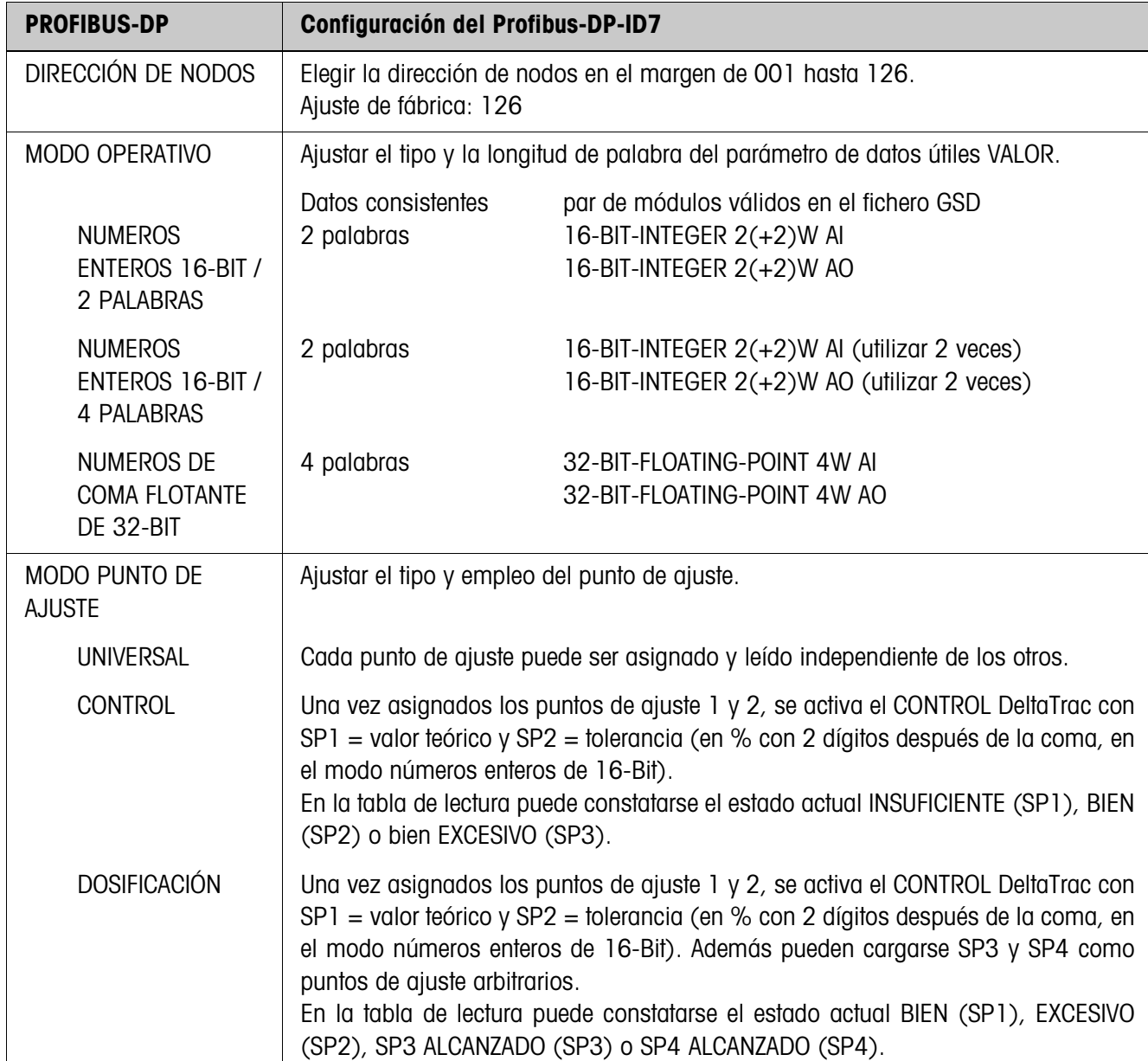

# **2.1.1 Configuración del Profibus-DP-ID7**

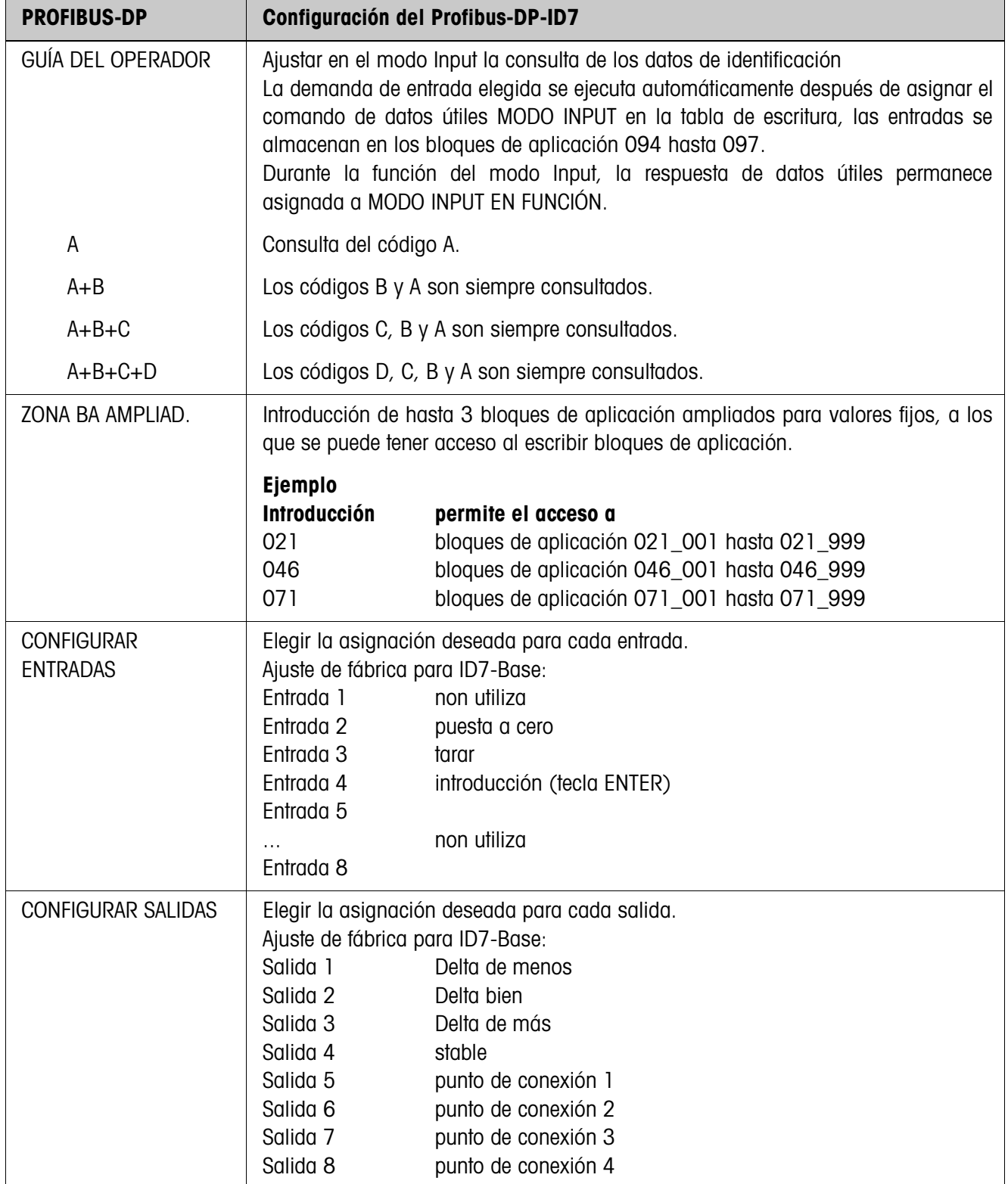

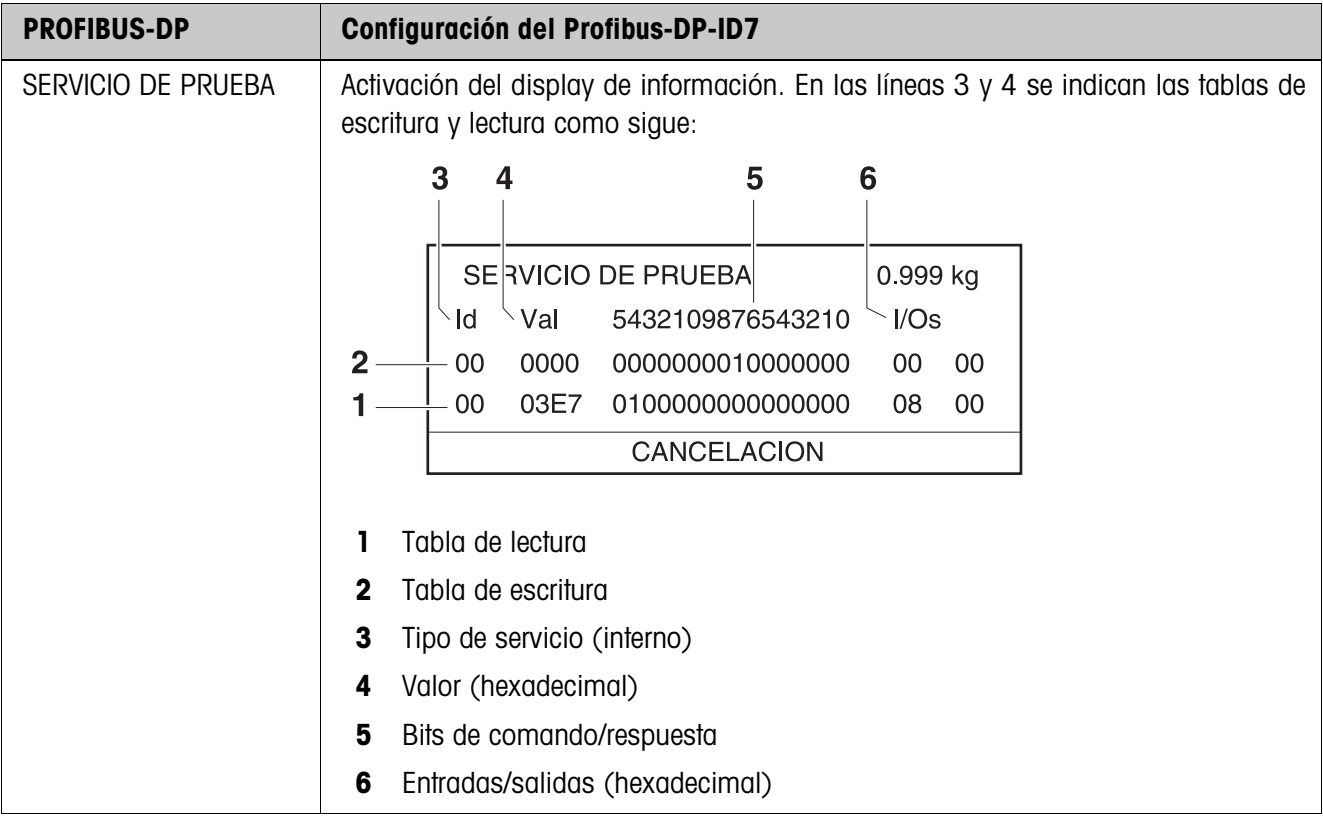

# **3 Descripción de interfaces**

# **3.1 Profibus-DP – Comunicación con un PLC**

# **3.1.1 Resumen**

El Profibus-DP-ID7 está diseñado para funcionar como Slave en el Profibus-DP. Con un Master PLC asimismo conectado al Profibus-DP se ofrecen las siguientes posibilidades:

- Acceso a los valores de peso de las plataformas de pesada conectadas al terminal de pesada
- Manejo de las plataformas de pesada conectadas al terminal de pesada (asignar puesta a cero, tara, tara de valores prefijados...)
- Activación de pulsaciones de teclas, transmisión de señales acústicas de datos o indicación de textos.

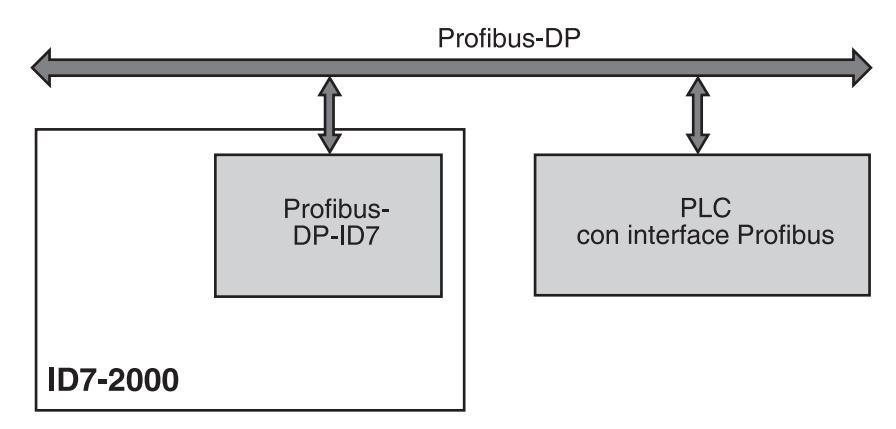

### **3.1.2 Formatos de datos**

Todos los datos útiles se transmiten comprimidos, con formato largo de hasta 4 palabras.

**Tabla de escritura** Formato para la transmisión de datos útiles del PLC al Profibus-DP-ID7.

**Tabla de lectura** Formato para la transmisión de datos útiles del Profibus-DP-ID7 al PLC.

### **Configuración de la tabla de escritura y la tabla de lectura**

La tabla de escritura y la tabla de lectura poseen una estructura similar y comprenden las siguientes secciones:

- Valor (número entero de 16-Bit ó número de coma flotante de 32-Bit) para la transmisión de valores de peso, números de bloques de aplicación, etc.
- Comandos o respectivas respuestas de hasta 16 bits
- Mando de 16 E/S digitales

# **3.1.3 Handshake**

Dado que determinados comandos no siempre son ejecutados inmediatamente por la balanza, p.ej. tara con plataforma de pesada agitada, 3 Handshake-Bits del PLC permiten un notable control sobre la eficiencia de sus comandos:

- 1. El PLC inicia un comando, asignando los bits de comando correspondientes y alternando además COMANDO VÁLIDO en la tabla de escritura. Todos los otros bits de comando son 0.
- 2. El terminal de pesada responde con los datos actuales de la tabla de lectura. Si el comando pudo tratarse íntegramente, se alterna el bit COMANDO EJECUTADO. De otro modo COMANDO EJECUTADO permanece inalterado.
- 3. El PLC identifica en el cambio de estado de COMANDO EJECUTADO, si puede transmitir el siguiente comando, o repetir el último comando, y transmite la tabla de escritura al terminal de pesada.
- 4. El terminal de pesada identifica en el cambio de estado del bit COMANDO VÁLIDO, que debe ejecutar el siguiente comando. El terminal de pesada constata además, si se ejecutó o está todavía en función el último comando. Si el PLC intenta iniciar nuevos comandos, antes de que el terminal de pesada haya confirmado el anterior con un cambio de estado de COMANDO VÁLIDO, el terminal de pesada ignorará estos nuevos comandos.

### **3.1.4 Comandos y respuestas**

Todos los comandos a disposición del PLC, así como las respectivas respuestas, están representados en las siguientes tablas. Dirección de datos PLC -> ID7 Tabla de escritura

Dirección de datos ID7 -> PLC Tabla de lectura

# **Tabla de escritura**

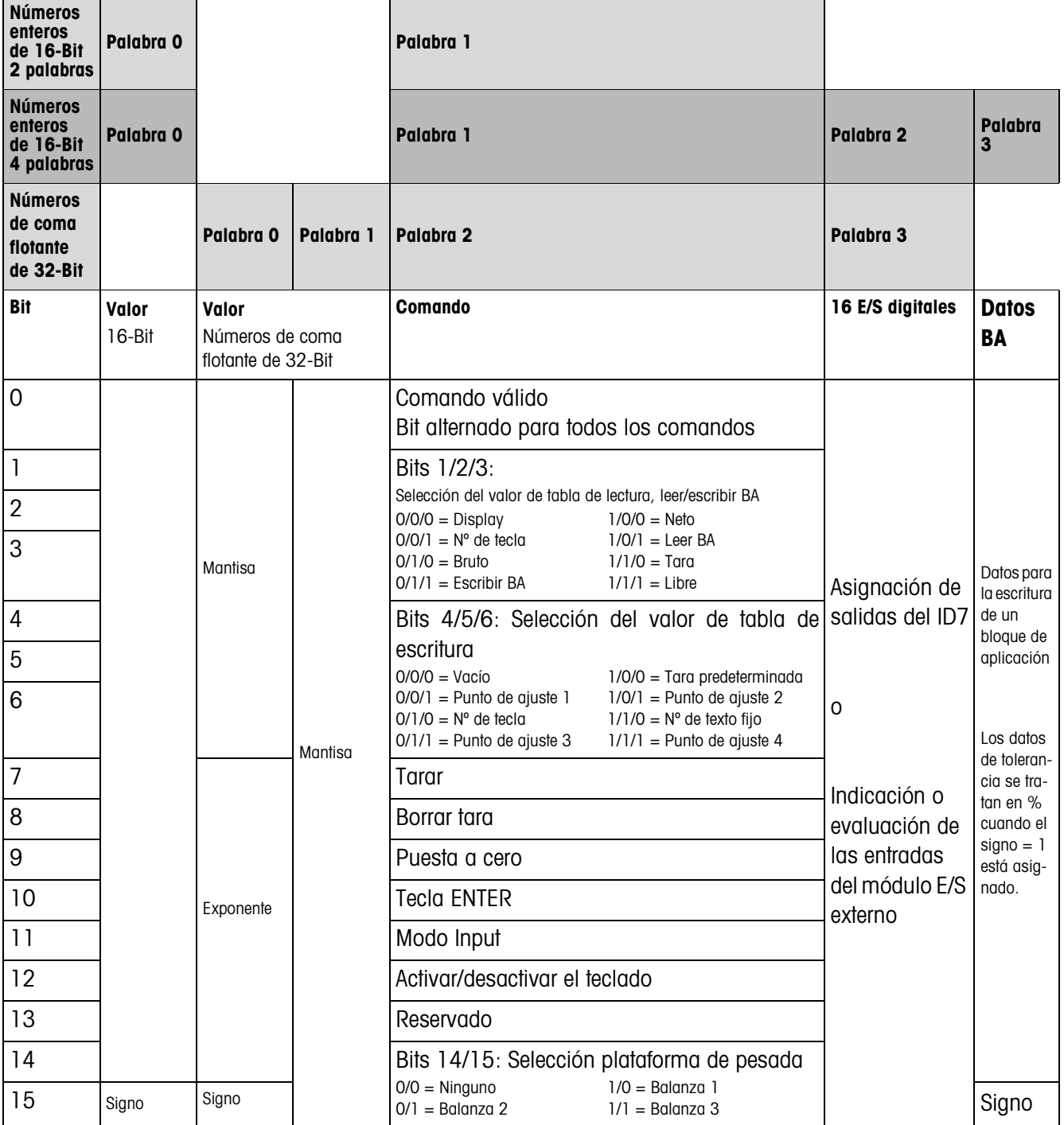

┯

Г

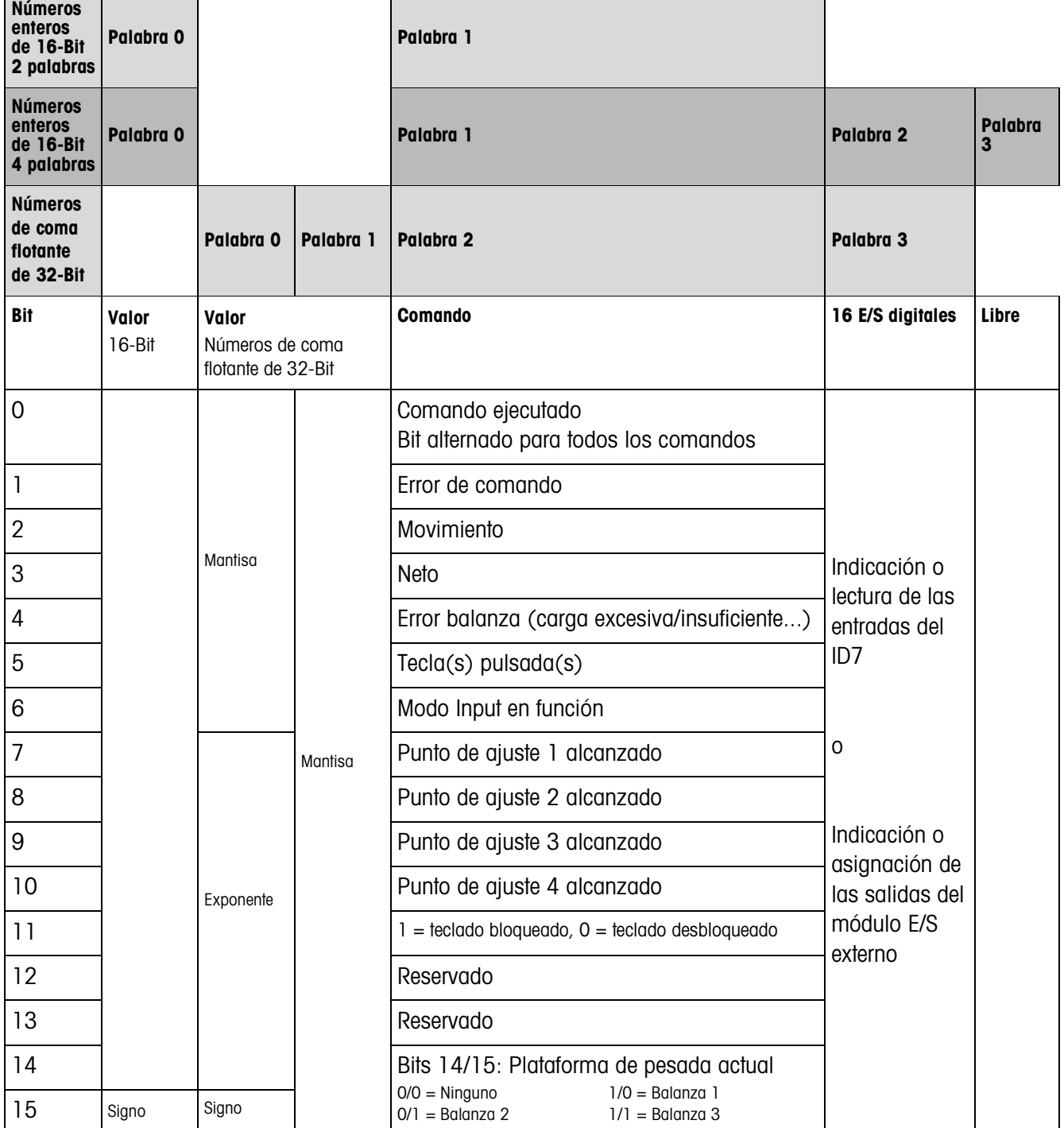

# **Tabla de lectura**

 $\blacksquare$ 

### **Notas sobre comandos**

En caso de que el comando requiere parámetros, estos se transmiten independiente del tipo de servicio ajustado, ya sea como valor entero o como valor de coma flotante. Excepción: Los comandos LEER/ESCRIBIR BLOQUES DE APLICACIÓN y PULSAR TECLA reciben siempre valores enteros como parámetros.

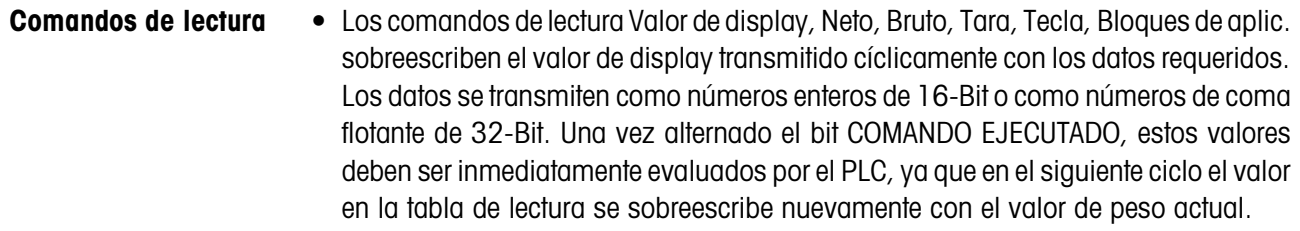

• La respuesta al comando LEER NÚMERO DE TECLA (tabla de escritura Bits 1/2/3 = 0/0/1) se transfiere en la palabra 0 (número entero de 16-Bit) o en la palabra 1 (número de coma flotante de 32-Bit). En el byte inferior está el código del teclado, en el byte alto el código de las teclas de función.

El ID7 puede almacenar máx. 10 teclas para llamar a través del comando LEER NÚMERO DE TECLA. Si éstas no son llamadas, se sobreescriben las pulsaciones de tecla más antiguas.

Después de leer la última tecla almacenada, se restaura a cero el bit TECLA PULSADA. La memoria de teclas se borra después de encender el equipo y después de salir del modo Master.

#### **Leer y escribir bloques de aplicación** • Al escribir un bloque de aplicación los datos requeridos se transmiten simultáneamente con la palabra 3. Por esa razón la escritura de bloques de aplicación es sólo posible en el modo números entero de 16-Bit / 4 palabras.

- Se pueden leer o escribir solamente bloques de aplicación con los formatos "numérico" o "valor de peso". Pueden escribirse determinados bloques (parciales) de tolerancia (por ej. con DeltaTrac), también encauzados con el formato "tanto por ciento", asignando el signo a "1".
- Si se ha elegido un bloque no existente o un bloque alfanumérico, el ID7 responde con ERROR DE COMANDO. Los datos requeridos se envían en el modo números enteros de 16-Bit con el mismo formato como el del valor de peso, en el modo números de coma flotante de 32-Bit se transmiten siempre valores de coma flotante.

Para los comandos LEER BLOQUE DE APLICACIÓN y ESCRIBIR BLOQUE DE APLICACIÓN el **número de bloque de aplicación** debe introducirse en la tabla de escritura como valor (palabra 0 en el modo números enteros de 16-Bit, palabra 1 en el modo números de coma flotante de 32-Bit) con el siguiente formato:

### **Bloque de aplicación "sencillo"**

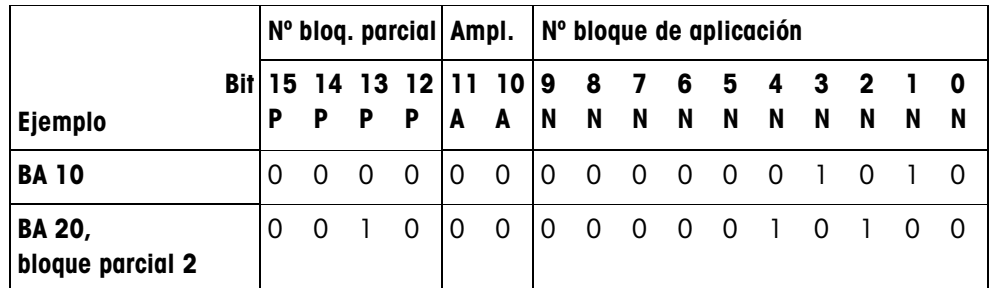

### **Bloque de aplicación ampliado**

### **Requisito**

En el Modo Master son elegidos uno o más bloques de aplicación ampliados.

### **Ejemplo**

Bloque de aplicación 21 elegido como 1er bloque de aplicación ampliado, bloque de aplicación 46 elegido como 2º bloque de aplicación ampliado.

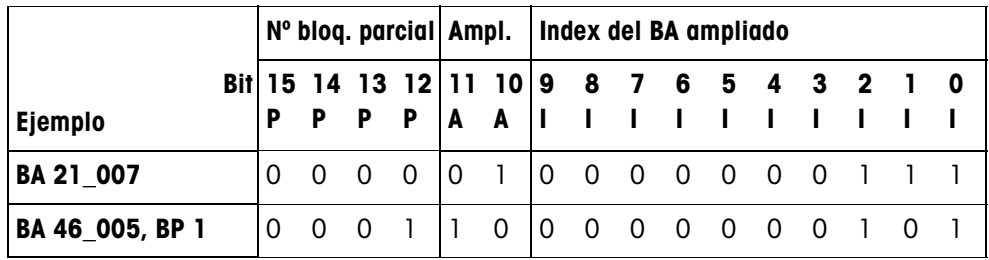

### **Introducción de tolerancias en %**

Cuando en la palabra 3 está asignado el signo (Bit 15) = 1, los datos de tolerancia pueden escribirse en % con un dígito detrás de la coma.

Esta regla rige de forma análoga para la lectura de la palabra 0 (números enteros de 16-Bit) o de la palabra 1 (números de coma flotante de 32-Bit).

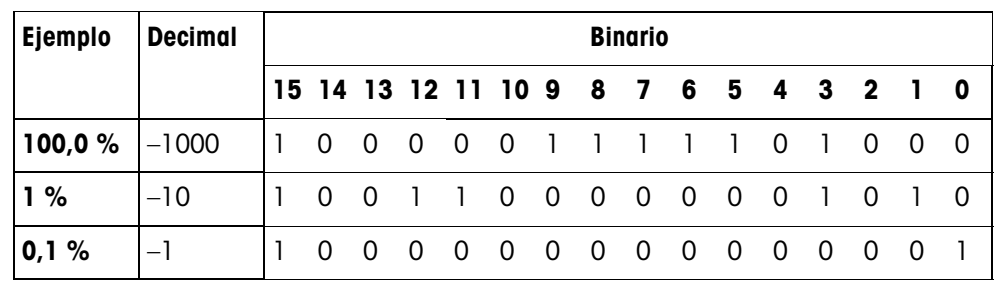

- **Comandos de escritura** El comando de escritura PULSAR TECLA requiere como parámetros el byte inferior código de teclado y el byte alto código de teclas de función.
	- El código de teclas de función se rige por las teclas de función activadas y debe indicarse correctamente con cada comando PULSAR TECLA. Un cambio de tecla de función puede también obtenerse por la fuerza automáticamente, modificando el código de teclas de función, p.ej. de REF 10 (3301 hex) a X10 (0004 hex).
	- Los puntos de ajuste cargados a través del comando PUNTO DE AJUSTE X ESCRITURA (por ej. Punto de ajuste 1: tabla de escritura Bits 4/5/6 = 0/0/1) se borran después de encender el equipo y después de cada llamada del Modo Master. El parámetro tolerancia en los modos de punto de ajuste control y dosificación, en % con 2 dígitos después de la coma, debe indicarse en números enteros de 16-Bit, p.ej. 1025 para 10,25 %.

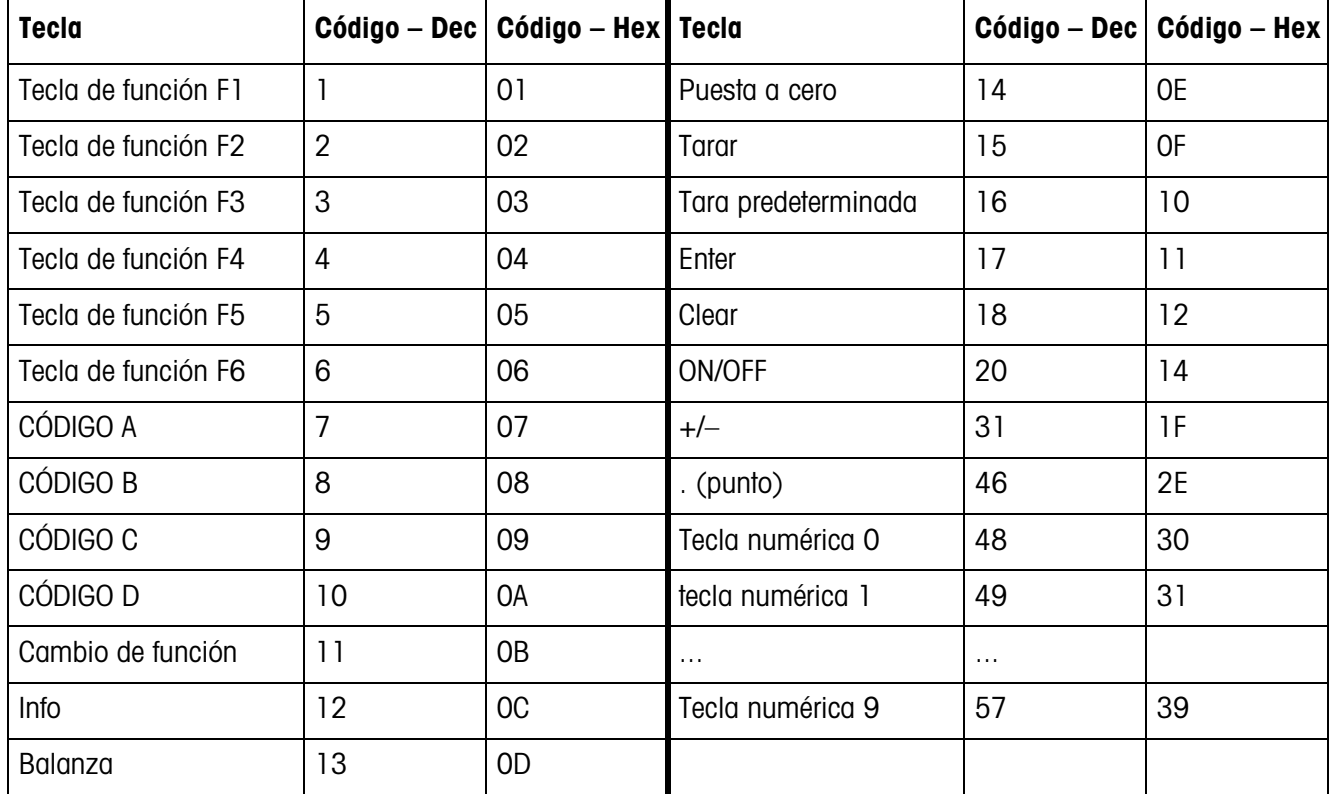

### **Códigos de teclado**

# **Códigos de teclas de función**

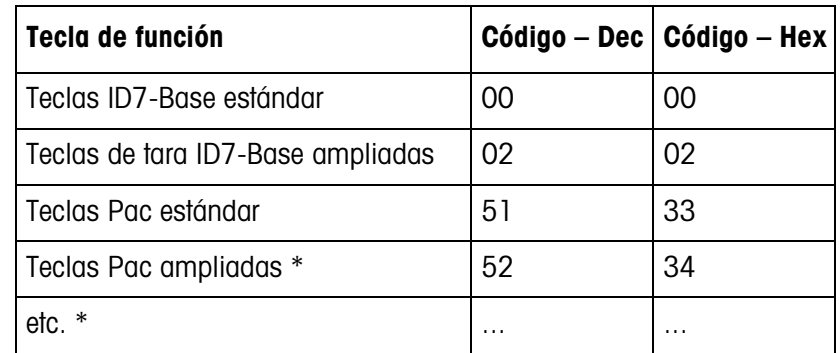

\* Sólo cuando el Pac posee más de una página de teclas de función, es decir más de 6 teclas de función.

### **E/S digitales**

El tipo de servicio de un interface E/S instalado en el ID7 (4 I/O-ID7 ó un box de relés 8-ID7) depende de dónde se encuentren las E/S (directamente en el ID7 ó externamente en el Profibus) y del parámetro MANDO DE ENTRADAS, MANDO DE SALIDAS.

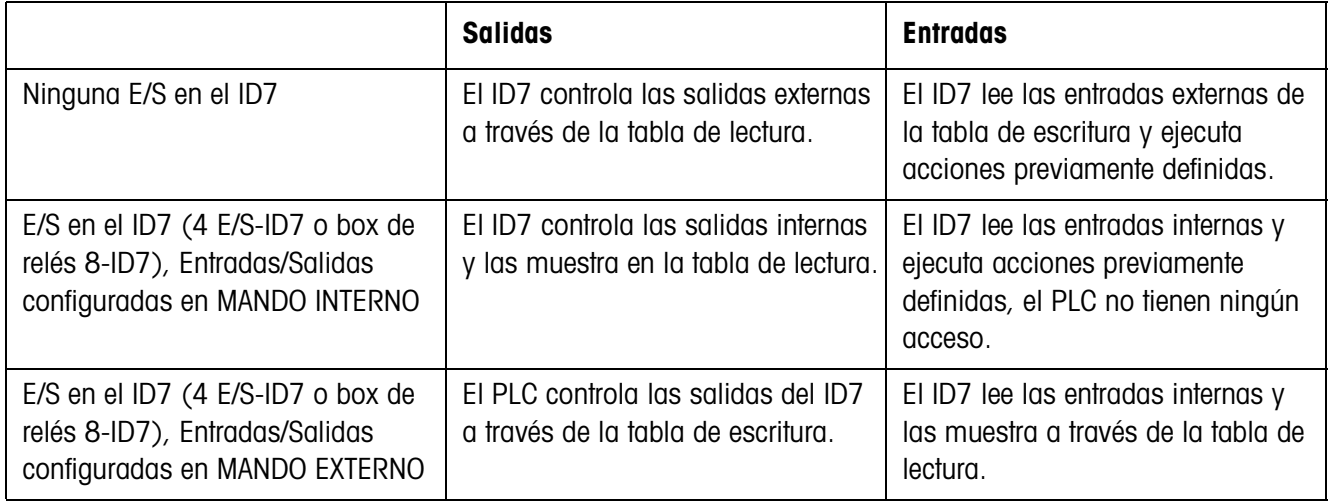

# **3.1.5 Avisos en el display**

En el display pueden aparecer los siguientes avisos por corto tiempo:

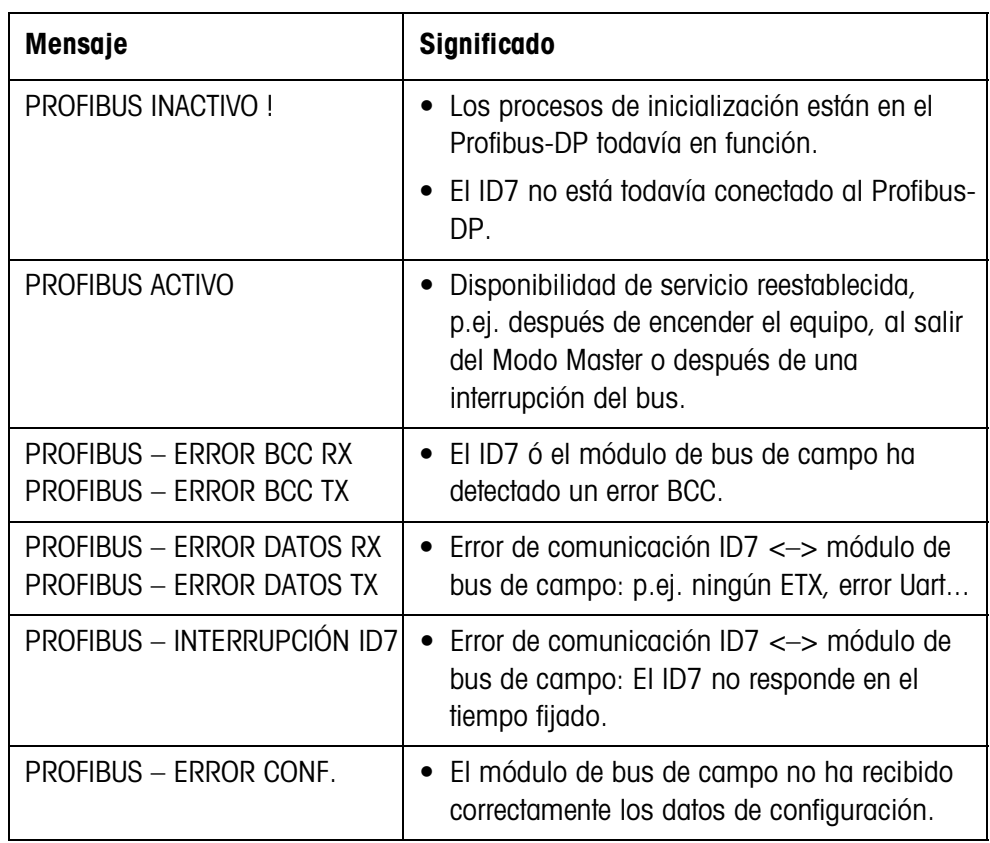

### **3.1.6 Fichero GSD**

El fichero GSD necesario para la comunicación con el Profibus-DP-ID7 está disponible en el Servicio METTLER TOLEDO o se puede cargar de la Profibus-GSD-Library bajo **http://www.profibus.com**.

# **3.1.7 Demo-Kit Profibus-DP-ID7**

Para demostración y prueba de todos los comandos con un ordenador normal, consulte a su servicio posventa METTLER TOLEDO sobre el Demo-Kit Profibus-DP-ID7.

# **4 Datos técnicos**

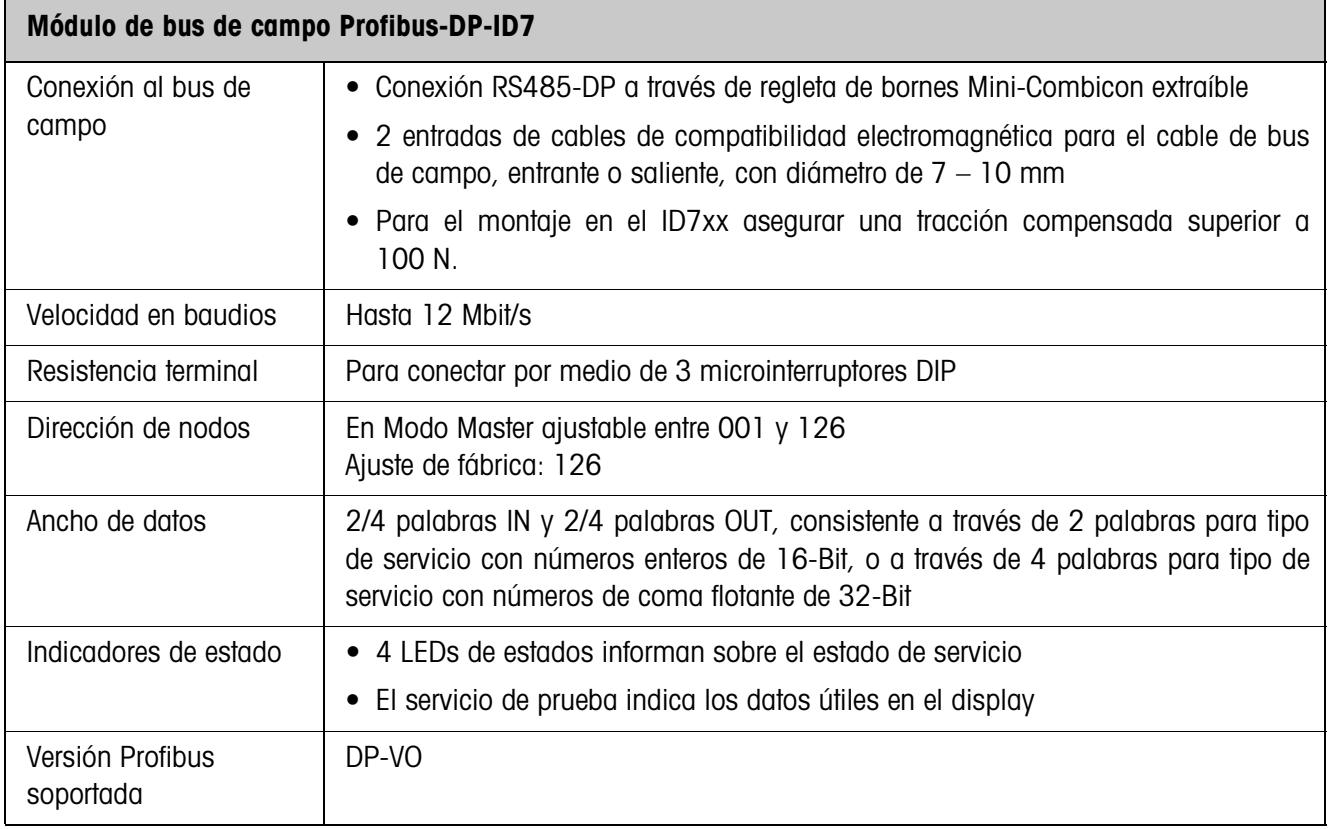

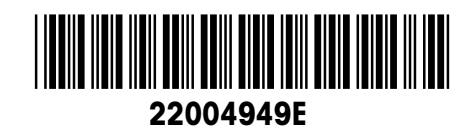

Reservadas las modificaciones técnicas © Mettler-Toledo (Albstadt) GmbH 04/10 Printed in Germany 22004949E

**Mettler-Toledo (Albstadt) GmbH** D-72458 Albstadt Tel. ++49-7431-14 0, Fax ++49-7431-14 232 Internet: http://www.mt.com